# TA 2 a/b Komfort. Am analogen Endgerät einfach ISDN-Komfortmerkmale nutzen

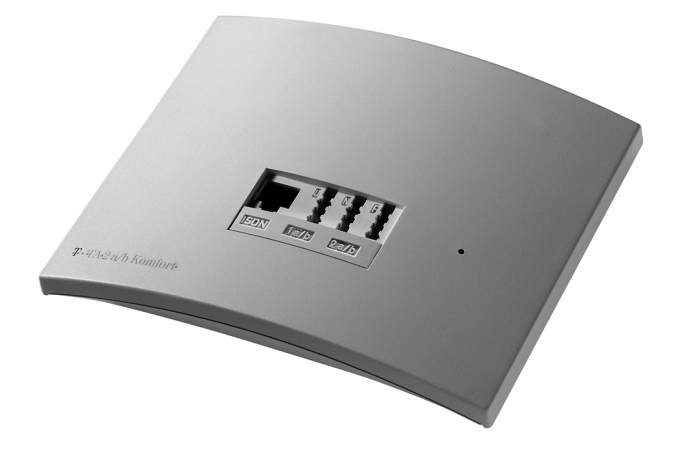

# ${\rm Deutsche}$   $\prod$   $\blacksquare$

Bei Störungsfall:

Bei vertrieblichen Rückfragen:

Bei Geräteübergabe bitte Telefonnummer eintragen!

## **CE0188 X**

Der TA 2 a/b Komfort erfüllt die Anforderungen der EU-Richtlinien:

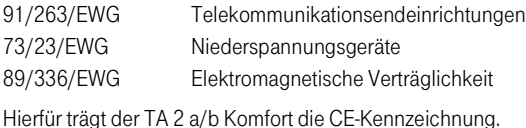

Herausgeber:

Deutsche Telekom AG

Änderungen vorbehalten. 77225.043 MNr 40151001 EA Stand: 06/1999 Gedruckt auf umweltfreundlichem Recyclingpapier Bevor Sie den TA 2a/b aufstellen oder benutzen...

...beachten Sie bitte unbedingt die Anweisungen dieser Anleitung. Der Gesetzgeber fordert, daß wir Ihnen wichtige Hinweise für Ihre Sicherheit geben und Sie darauf hinweisen, wie Sie Schäden am Gerät und an anderen Einrichtungen vermeiden.

Wenn Sie diese Anleitung nicht beachten, haftet die Deutsche Telekom AG nicht für Schäden, die aus fahrlässiger oder vorsätzlicher Mißachtung der Anweisungen in dieser Anleitung entstehen!

Sie dürfen an den TA 2a/b nur Geräte anschließen, die SELV-Spannung (Sicherheits-Kleinspannungs-Stromkreis liefern und/oder der ETS 300 047 entsprechen. Der bestimmungsgemäße Gebrauch von zugelassenen Geräten erfüllt diese Vorschrift.

Öffnen Sie nicht das Gehäuse. Durch unbefugtes Öffnen des Gehäuses und unsachgemäße Reparaturen können Gefahren für die Benutzer entstehen. Außerdem erlischt der Garantieanspruch.

Lassen Sie keine Flüssigkeit in das Innere des TA 2a/b eindringen, da sonst elektrische Schläge oder Kurzschlüsse die Folge sein könnten.

Bitte nehmen Sie den TA 2a/b so in Betrieb, wie es im Abschnitt Montage und Inbetriebnahme beschrieben ist.

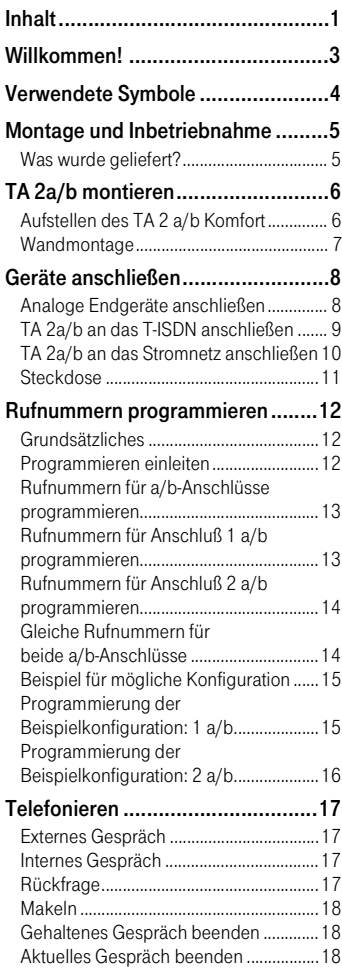

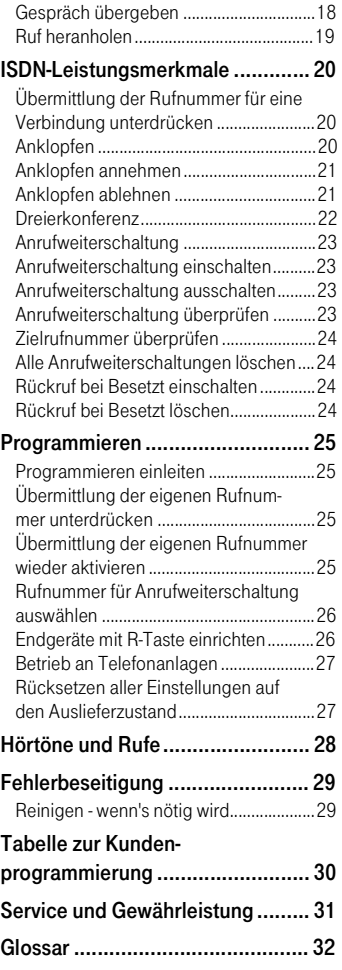

### <span id="page-6-0"></span>Willkommen!

Der Terminal Adapter TA 2 a/b Komfort dient zum Betrieb analoger Endeinrichtungen wie Faxgeräte (Gruppe 2 und 3), analoge Modems (28800 Baud) und Telefone (auch DECT-Basisstationen) an einem ISDN-Basisanschluß.

Sie können die beiden Nutzkanäle (B-Kanäle) für zwei voneinander unabhängige externe Verbindungen (z.B. Telefongespräche) nutzen. So können sie einen Gesprächspartner anrufen, während Sie gleichzeitig von Ihrem PC Daten an einen anderen Geschäftspartner übertragen.

Der TA 2 a/b kann über die Anschlußart Mehrgeräteanschluß am ISDN mit dem Protokoll DSS 1 betrieben werden. Für den Anschluß an ISDN-Festverbindungen ist er nicht vorgesehen.

Sie können am TA 2 a/b analoge Endgeräte mit dem Mehrfrequenzwahlverfahren (MFV) mit Flash-Funktion oder mit Impulswahlverfahren (IWV) betreiben. Den vollen Leistungsumfang erreichen Sie jedoch nur mit Geräten, die das Wahlverfahren MFV und Flash unterstützen. Geräte mit dem Wahlverfahren IWV haben keine Flash-Funktion und keine Stern- und Rautetasten. Diese drei Funktionen benötigen Sie jedoch für die Steuerung von Leistungsmerkmalen der Telefonanlage.

Es ergeben sich beim Betrieb mit IWV-Geräten folgende Einschränkungen:

- interne Wahl und Heranholen eines Rufes ist nicht möglich
- Anklopfen beantworten ist nur durch Auflegen und Abheben möglich
- Bei allen vermittlungstechnischen Bedienabläufen, z.B. Makeln, wählen Sie statt der R-Taste die Ziffer 1. Sie können dann nicht wie bei MFV-Geräten duch erneutes Betätigen in den vorherigen Zustand, z.B. zum gehaltenen Gespräch, zurückkehren.
- Folgende ISDN-Leistungsmerkmale sind nur mit einem MFV-Handsender (Codesender) möglich: Übermittlung der Rufnummer für eine Verbindung unterdrücken (CLIR), Anklopfen einrichten oder sperren (CW), Anrufweiterschaltung (CFU, CFB, CFNR), Rückruf bei Besetzt (CCBS).

Der TA 2 a/b Komfort verhält sich am ISDN-Anschluß wie ein digitales Endgerät. Das bedeutet, daß bis zu 7 weitere digitale Endgeräte parallel zum TA 2 a/b Komfort angeschaltet werden können.

### <span id="page-7-0"></span>Verwendete Symbole

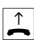

 $\left| \begin{array}{c} \uparrow \\ \downarrow \end{array} \right|$  Telefonhörer abheben K Ingelt

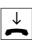

- $\frac{1}{\epsilon}$  Telefonhörer auflegen R R-Taste drücken
- $\mathcal{F}$  Gespräch führen  $\mathcal{F}$  Stern-Taste drücken

<sup>翻</sup> Rufnummer oder Kennziffer wählen **De Raute-Taste drücken** 

Sie hören einen Ton, z.B. Wählton, Besetztton, Quittungston

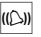

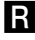

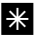

- 
- 

### <span id="page-8-0"></span>Montage und Inbetriebnahme

Für die Selbstmontage benötigen Sie folgendes Werkzeug:

- Bohrer 6 mm für Stein (Bohrertyp hängt vom Material ab)
- Bohrmaschine
- Schraubendreher 1 x 1,5 mm Schlitz

Die Installation der Anlage wollen wir mit Ihnen in folgender Reihenfolge vornehmen:

- Prüfen der Voraussetzungen für eine Installation
- Vertraut machen mit dem Lieferumfang
- Anschließen der Geräte
- Inbetriebnehmen des ISDN-Adapters
- Programmieren der Rufnummern (MSN) für die a/b-Anschlüsse (TAE-Buchsen)

Damit Sie den ISDN-Adapter problemlos montieren und in Betrieb nehmen können, muß der Euro-ISDN-Basisanschluß mit Netzabschlußgerät (NTBA) der Deutschen Telekom AG mit dem Protokoll DSS-1 betriebsbereit installiert sein. Der Betrieb an anderen Anschlüssen ist nicht vorgesehen und kann zu Störungen führen.

### Was wurde geliefert?

Überprüfen Sie den Inhalt der Verpackung auf Vollständigkeit:

- Bedienungsanleitung TA 2a/b
- Terminaladapter TA 2a/b
- Ein Steckernetzteil mit 1,5 m Anschlußkabel
- Ein ISDN-Verbindungskabel, Länge 1,5m
- Ein Satz Dübel, 6 mm und Schrauben

### <span id="page-9-0"></span>TA 2a/b montieren

Der geeignete Montageort muß mindestens den folgenden Anforderungen genügen, damit das Gerät sicher und einwandfrei funktionieren kann. Wählen Sie einen Montageort,

- an dem unter keinen Umständen Flüssigkeiten herabtropfen und durch die Entlüftungsöffnungen in das Gerät gelangen können.
- an der Wand, der eben und tragfähig ist.
- in einem möglichst staubfreien und trockenem Raum, damit die Funktion nicht beeinträchtigt wird. Der Raum sollte belüftbar sein, damit die Luft trocken bleibt und sich kein Kondenswasser bildet.

### Aufstellen des TA 2 a/b Komfort

Der TA 2 a/b Komfort wird für normale Gebrauchsbedingungen gefertigt. Die heutigen Möbel sind mit einer unübersehbaren Vielfalt von Lacken und Kunststoffen beschichtet und werden mit unterschiedlichen Lackpflegemitteln behandelt. Es ist daher nicht ausgeschlossen, daß manche dieser Stoffe Bestandteile enthalten, die die Gummifüße des TA 2 a/b Komfort angreifen. Die so durch Fremdstoffe veränderten Apparatefüße können u. U. auf der Oberfläche der Möbel unliebsame Spuren hinterlassen. Telekom kann aus verständlichen Gründen für derartige Schäden nicht haften.

### <span id="page-10-0"></span>**Wandmontage**

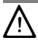

### $\mathbb{N}$  Warnung:

Vergewissern Sie sich, daß im Bereich der geplanten Bohrlöcher keine Versorgungsleitungen, Kabel o.ä. verlegt sind.

Für die Wandaufhängung des TA 2 a/b Komfort bohren Sie zwei Löcher entsprechend der Bohrschablone in dieser Anleitung ca. 30 mm tief und setzen 2 Kunststoffdübel mit einem Durchmesser von 6 mm ein. Drehen Sie die Schrauben so ein, daß der Abstand von der Wand zum Schraubkopf ca. 4,5 mm beträgt. Der Schraubenschaft soll 3,5 mm stark sein. Hängen Sie den TA 2 a/b Komfort an den beiden Schrauben ein.

Die Anschlußbuchse für das Steckernetzgerät befindet sich auf der Unterseite des TA 2 a/b Komfort. Stecken Sie hier den passenden Stecker des Steckernetzgerätes. Stecken Sie aber noch nicht das Steckernetzgerät in die Steckdose.

### <span id="page-11-0"></span>Geräte anschließen

### Analoge Endgeräte anschließen

Auf der Vorderseite finden Sie 3 TAE-Anschlußbuchsen für analoge Endgeräte. Die linke Buchse für Anschluß 1 a/b ist universalcodiert und Sie können alle Endgerätetypen (Fax, Telefon usw.) anschließen. Anschluß 2 a/b hat eine Buchse für NonVoice-Geräte, z.B. Fax , Anrufbeantworter (Mitte, Ncodiert) und eine Buchse für Telefone (rechts, F-codiert). Bitte verwenden Sie Anschlußschnüre nicht über zehn Meter Länge.

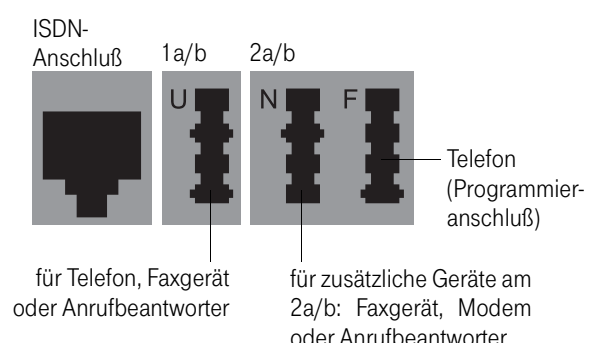

### <span id="page-12-0"></span>TA 2a/b an das T-ISDN anschließen

Für den TA 2a/b besteht eine allgemeine Anschalteerlaubnis der Deutschen Telekom. Das heißt, jedermann darf das Gerät am Telefonnetz der Deutschen Telekom anschließen - aber nur, wenn folgende Bedingungen erfüllt sind:

- Das Gerät ist nur für den ISDN-Basisanschluß vorgesehen. Schließen Sie das Gerät auf keinen Fall an Leitungen oder Einrichtungen des analogen Netzes an. Schließen Sie die Anlage auf keinen Fall an ISDN-Festverbindungen an. Andernfalls kann es zu Funktionsstörungen oder Schädensowohl am ISDN-Adapter als auch am Netz kommen.
- Der Euro-ISDN-Basisanschluß muß über ein Netzabschlußgerät (NTBA) der Deutschen Telekom verfügen. Es muß der Anschlußtyp Mehrgeräteanschluß vorhanden sein.

Auf der Vorderseite finden Sie die Anschlußbuchse für die mitgelieferte ISDN-Verbindungsschnur. Verbinden Sie diese mit dem Netzanschlußgerät (NTBA) der Deutschen Telekom AG.

#### <span id="page-13-0"></span>TA 2a/b an das Stromnetz anschließen

Der Anschluß an das 230V-Hausstromnetz ist nur dann gefahrlos möglich, wenn Sie folgende Hinweise ganz genau beachten.

- Verlegen Sie das Netzkabel hinter dem Steckernetzgerät so, daß niemand darüber stolpern kann!
- Sorgen Sie dafür, daß die Steckdose und das Steckernetzgerät leicht erreichbar sind, um das Steckernetzteil bei Gefahr schnell aus der Steckdose ziehen zu können! Dies ist auch nötig, weil der TA 2a/b keinen eigenen Netzschalter hat. Eine völlige Trennung vom Netz erreichen Sie nur, indem Sie das Steckernetzteil ziehen!
- Ziehen Sie niemals am Kabel des Steckernetzteils! Wenn Sie die Stromversorgung unterbrechen wollen, ziehen Sie stets nur am Steckernetzteil selbst!
- Verwenden Sie nur das mitgelieferte Steckernetzteil. Andere Steckernetzteile können zu Funktionsstörungen oder gar zur Gefahr von Stromschlägen oder Sachschäden führen.

### AVorsicht!

Auf keinen Fall dürfen Sie das Gerät in Betrieb nehmen oder weiter benutzen, wenn das Steckernetzteil beschädigt ist. Andernfalls bessteht akute Lebensgefahr durch elektrischen Schlag. Wenn das gesteckte Steckernetzteil beschädigt ist:

- lösen Sie erst die Sicherung des Stromkreises aus, bevor Sie das Stekkernetzteil ziehen.
- Das Steckernetzteil darf nicht repariert werden. Besorgen Sie sich beim T-Service oder im T-Punkt ein neues Steckernetzteil, wenn Sie eine Beschädigung feststellen.
- Entfernen Sie niemals das mitgelieferte Steckernetzteil vom Anschlußkabel. Andernfalls kann Lebensgefahr durch elektrischen Schlag entstehen! Verwenden Sie eine geeignete Verlängerungsleitung aus dem Fachhandel, wenn Sie mit dem Steckernetzteil keine Steckdose erreichen.

#### <span id="page-14-0"></span>**Steckdose**

Telefonanlagen können durch Störimpulse aus der Stromversorgung beeinträchtigt werden, die von anderen elektrischen Geräten ausgehen. Dies ist vor allen Dingen bei Fotokopierern, Laserdruckern, elektrischen Schreibmaschinen, Klimageräten, Heizlüftern, Staubsaugern und Kühlschränken bekannt. Beachten Sie deshalb:

- Schließen Sie den TA 2a/b an einer Steckdose an, die möglichst weit von den Steckdosen für die oben genannten Geräte entfernt ist. Am besten wäre ein eigener Stromkreis für den Ta 2a/b
- Achten Sie darauf, daß das Steckernetzteil immer festen und sicheren Halt in der Steckdose hat. Wackelige Stecker oder Steckdosen bedeuten stets Brandgefahr! Lassen Sie solche Gefahrenstellen unverzüglich durch einen Fachmann reparieren.
- Verwenden Sie nur Steckdosenverteiler, die ausreichend sicher sind. Davon ist nur auszugehen bei Verteilern, auf denen die Einhaltung der Sicherheitsnormen nach außen hin gekennzeichnet ist (z.B. durch das CE-Zeichen oder früher durch das "GS"-Zeichen für geprüfte Sicherheit). Andernfalls können Störungen beim Betrieb des TA 2a/b auftreten, im Fehlerfall sogar Brandgefahr.

Hinweis: Sehen Sie einen separaten Stromkreis für den 230V-Anschluß des TA 2a/b vor. Dann setzen eventuelle Kurzschlüsse anderer Geräte der Haustechnik den TA 2a/b nicht außer Betrieb.

Zum Schutz gegen Überspannungen, wie sie bei Gewittern auftreten können, empfiehlt sich die Installation eines Überspannungsschutzes. Lassen Sie sich von Ihrem Elektroinstallateur beraten.

Nach sachgerechter Montage und Installation schließen Sie den TA 2a/b an die Stromversorgung an. Die Anschlußbuchse für das Steckernetzgerät befindet sich auf der Unterseite des TA 2 a/b Komfort. Stecken Sie hier den passenden Stecker des Steckernetzteilkabels. Stecken Sie anschließend das Steckernetzteil in die Steckdose.

Leuchtet die Leuchtdiode stetig, ist der TA 2 a/b Komfort betriebsbereit. Bei Fehlverhalten versuchen Sie bitte zunächst den Fehler anhand der Tabelle "Fehlerbeseitigung" selbst zu beheben.

### <span id="page-15-0"></span>Rufnummern programmieren

#### Grundsätzliches

Da der TA 2 a/b Komfort als "Plug & Play"- Gerät ausgeliefert wird, ist eine Programmierung nur für bestimmte Zwecke erforderlich, z.B. wenn Sie an Ihrem TA 2a/b Komfort ein Faxgerät mit einer eigenen Rufnummer einrichten möchten. Im Auslieferzustand werden alle Anrufe an beiden a/b-Anschlüssen signalisiert. Zu Ihrem ISDN-Anschluß gehören in der Regel drei Rufnummern (MSN).

#### Programmieren einleiten

Bevor Sie die Programmierung starten, müssen Sie den Stecker der ISDN-Anschlußschnur aus der Buchse ziehen. (Alle Programmierungen müssen offline erfolgen.)

Die Programmierung erfolgt an dem MFV-Gerät, das am Anschluß 2 a/b an der mit F bezeichneten TAE-Buchse gesteckt ist. Die Eingaben nehmen Sie an der Tastatur dieses Geräts vor. Alle Programmierungen beginnen mit dem Abheben des Hörers. Sie hören nach einigen Sekunden eine Folge sehr kurzer, verschieden hoher Töne (Programmierton) und die LED blinkt, wenn das Gerät zur Programmierung bereit ist. Ihre Eingaben sind gespeichert, wenn Sie eine Sekunde einen tiefen Ton (positiver Quittungston) hören. Ungültige Eingaben werden mit einem kurzen hohen Ton (negativen Quittungston) abgewiesen. Die Programmierung beenden Sie durch Auflegen des Hörers. Vorzeitiges Auflegen des Hörers bewirkt einen Abbruch der Programmierung.

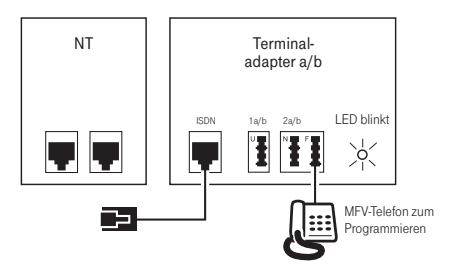

#### <span id="page-16-0"></span>Rufnummern für a/b-Anschlüsse programmieren

Sie können programmieren, welche Rufnummer welchem der beiden a/b-Anschlüsse zugeordnet ist. Anrufe für diese Rufnr. werden dann an dem Gerät signalisiert, das an diesem a/b-Anschluß gesteckt ist. Pro a/b-Anschluß können Sie maximal drei Rufnummern (also 6 insgesamt) programmieren. Den Rufnummern sind pro Anschluß die Kennziffern 1, 2, 3 (Rufnr.-ID) zugeordnet: Rufnr.-ID: 1 für die erste Rufnr.; 2 für die zweite Rufnr.; 3 für die dritte Rufnr. Den a/b-Anschlüssen sind Anschluß-Kennziffern (Anschluß-ID) zugeordnet. Sie können zwischen drei Anschluß-Kennziffern (Anschluß-ID) wählen: 0 für beide Anschlüsse, 1 für Anschluß 1 a/b, 2 für Anschluß 2 a/b.

### Rufnummern für Anschluß 1 a/b programmieren

Tragen Sie ein, welche Rufnummer (max. 3) der Anschluß 1a/b haben soll.

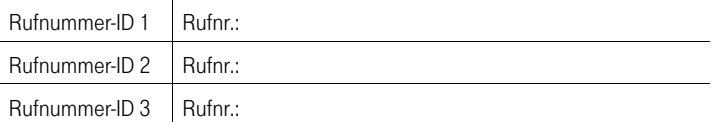

Programmieren Sie mit folgender Tastenfolge die erste Rufnummer.

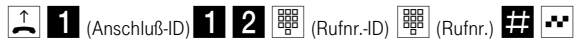

Die Rufnummer darf max. 12 Stellen haben.

Programmieren Sie bei Bedarf eine zweite und dritte Rufnummer für den Anschluß.

Sollte der negative Quittungston ertönen, ist bei der Eingabe ein Fehler aufgetreten. Bitte wiederholen Sie die Eingabe.

Programmierte Rufnummern können Sie löschen, indem Sie hinter der Rufnr.-ID keine Rufnummer eingeben, sondern sofort die Rautetaste drükken.

#### <span id="page-17-0"></span>Rufnummern für Anschluß 2 a/b programmieren

Tragen Sie ein, welche Rufnummer (max. 3) der Anschluß 2 a/b haben soll.

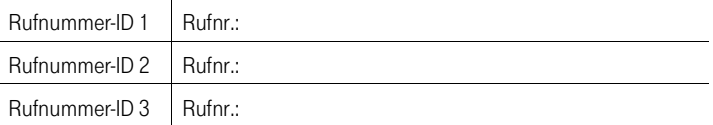

Programmieren Sie mit folgender Tastenfolge die erste Rufnummer.

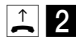

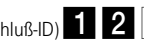

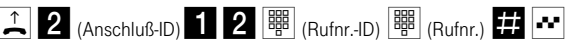

Programmieren Sie bei Bedarf eine zweite und dritte Rufnummer für den Anschluß.

### Gleiche Rufnummern für beide a/b-Anschlüsse

Sollen beide a/b-Anschlüsse die gleichen Rufnummern haben, können Sie diese gleichzeitig programmieren.

Programmieren Sie mit folgender Tastenfolge die erste Rufnummer.

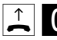

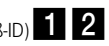

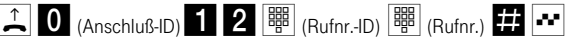

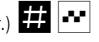

Programmieren Sie bei Bedarf eine zweite und dritte Rufnummer für beide Anschlüsse.

#### <span id="page-18-0"></span>Beispiel für mögliche Konfiguration

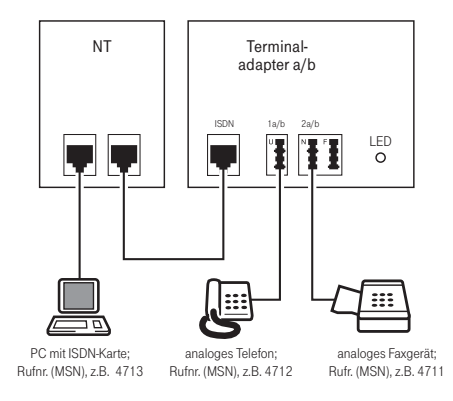

### Programmierung der Beispielkonfiguration: 1 a/b

Sie wollen an der linken mit U beschrifteten TAE-Buchse (1 a/b) ein analoges Telefon mit der Rufnummer 4712 betreiben. Diese Rufnummer hat die Rufnr.-ID 1.

Stecken Sie dazu an der rechten Anschluß (2 a/b) an der mit F gekennzeichneten Buchse ein MFV-fähiges Telefon und nehmen folgende Einstellung vor:

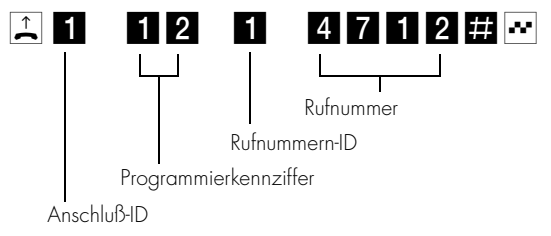

<span id="page-19-0"></span>An der mittleren mit N beschrifteten TAE-Buchse (2 a/b) wollen Sie ein analoges Fax (G3) mit der Rufnummer 4711 betreiben. Diese Rufnummer hat die Rufnr.-ID 2 und soll für den zweiten a/b-Anschluß gelten.

Nehmen Sie folgende Einstellung vor:

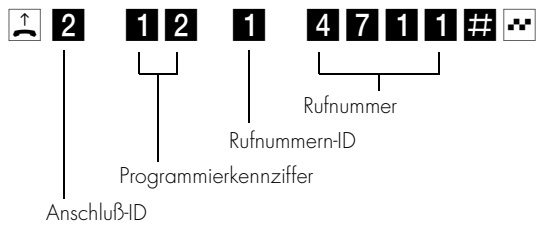

Stecken Sie jetzt links (1 a/b) an der mit U beschrifteten Buchse das Telefon und am mittleren Anschluß (2 a/b) an der mit N beschrifteten Buchse das Faxgerät.

Maximal können Sie 6 Rufnummern programmieren, pro a/b-Anschluß 3. Weitere Rufnummern können Sie für ISDN-Endgeräte verwenden, die Sie direkt am NTBA oder  $S_0$ -Bus angeschlossen haben. Die Programmierung nehmen Sie am jeweiligen Endgerät vor.

Hinweis: Für die rufnummernbezogene Gebührenrechnung der Telekom ist es bedeutsam, mit welcher Rufnummer ein Gespräch geführt wird. Hierzu wird immer die Rufnr. verwendet, die Sie unter der Rufnr.-ID 1 programmiert haben. Sollte unter der Rufnr.-ID 1 keine Rufnr. programmiert sein, wird das Gespräch unter der Haupt-Rufnr. Ihres Anschlusses verrechnet.

### <span id="page-20-0"></span>Telefonieren

#### Externes Gespräch

 $|\mathbf{L}||\mathbf{H}||$  Nehmen Sie den Hörer ab und wählen Sie die externe Rufnummer.

Sie können an beiden a/b-Anschlüssen gleichzeitig ein externes Gespräch führen. Kommende Gespräche für alle Rufnummern werden an beiden a/b-Anschlüssen signalisiert, sofern nichts anderes programmiert ist. Es werden keine Gebührenimpulse an die analogen Endgeräte übertragen. Rufnummern von Anrufern werden nicht angezeigt.

### Internes Gespräch

Sie können zwischen den beiden Endgeräten interne, kostenfreie Gespräche führen.

 $\left| \mathbf{A} \right| \times$  Das Gerät am anderen a/b-Anschluß wird gerufen.

### Rückfrage

Sie können ein Gespräch unterbrechen, um bei einem internen oder externen Teilnehmer rückzufragen.

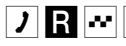

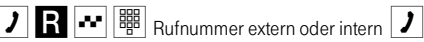

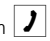

Sie sprechen mit dem zweiten Teilnehmer und der erste Teilnehmer wird gehalten.

Sie können nicht an beiden a/b-Anschlüssen gleichzeitig ein Rückfragegespräch führen. Nach dem Drücken der R-Taste erhalten Sie den Wählton oder einen Hinweiston, wenn Sie z.B. zwischen Verbindungen umschalten.

### <span id="page-21-0"></span>Makeln

Sie führen ein externes Gespräch, leiten die Rückfrage ein und wählen die neue Rufnummer. Das erste Gespräch wird gehalten. Durch Eingeben von R und 2 können Sie zwischen den Verbindungen hin- und herschalten.

 $\mathcal{Y}[\mathbf{R}|\mathbf{w}]$  Rufnummer extern oder intern  $\mathcal{Y}$  Makeln mit  $\mathbf{R}|\mathbf{w}$  2  $\mathcal{Y}$ 

Gehaltenes Gespräch beenden

Sie telefonieren und ein anderes Gespräch wird gehalten.

### 기대~ 이기

Die gehaltene Verbindung wird getrennt und Sie sprechen weiter mit Ihrem ersten Gesprächspartner.

### Aktuelles Gespräch beenden

Sie telefonieren und ein anderes Gespräch wird gehalten.

### 2RM12

Die aktuelle Verbindung wird getrennt und Sie sprechen wieder mit dem gehaltenen Gesprächspartner.

#### Gespräch übergeben

Sie können ein externes Gespräch an den anderen internen Teilnehmer übergeben.

Sie führen ein externes Gespräch.

### **JRMKXJA**

Sie können warten, bis der andere interne Teilnehmer sich meldet, dann das Gespräch ankündigen und danach den Hörer auflegen.

Sie können auch nach der Eingabe von zweimal Sterntaste den Hörer auflegen. Der andere interne Teilnehmer wird gerufen. Wenn er den Hörer abhebt, spricht er mit dem externen Teilnehmer. Wenn er nach max. 2 Minuten nicht abhebt, wird die gehaltene Verbindung mit dem externen Teilnehmer getrennt.

### <span id="page-22-0"></span>Ruf heranholen

Wenn das andere Telefon klingelt, können Sie den Anruf heranholen.

**KANRA REGISTER GENERAL CONFIDENTIAL CONFIDENTIAL CONFIDENTIAL CONFIDENTIAL CONFIDENTIAL CONFIDENTIAL CONFIDENTIAL CONFIDENTIAL CONFIDENTIAL CONFIDENTIAL CONFIDENTIAL CONFIDENTIAL CONFIDENTIAL CONFIDENTIAL CONFIDENTIAL CON** 

Sie sprechen mit dem Anrufer.

### <span id="page-23-0"></span>ISDN-Leistungsmerkmale

Wenn Ihre Eingaben erfolgreich waren, hören Sie den positiven Quittungston (1 Sekunde tiefer Ton). Ungültige Eingaben werden mit dem negativen Quittungston (halbe Sekunde hoher Ton) abgewiesen. Bestimmte Eingaben werden mit Tönen quittiert. Eine Aufstellung und Beschreibung aller Töne und Rufe finden Sie im Anhang.

### Übermittlung der Rufnummer für eine Verbindung unterdrücken

Wenn der Anschluß, an dem Ihr Endgerät angeschlossen ist, auf Übermittlung der Rufnummer (CLIP) eingestellt ist, können Sie die Übermittlung der Rufnummer für eine Verbindung unterdrücken. Das gilt auch für Rückfragegespräche während dieser Verbindung.

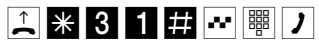

### Anklopfen

Während Sie telefonieren, kann ein weiterer Anrufer bei Ihnen anklopfen. Sie können die Funktion Anklopfen für jeden a/b-Anschluß einzeln am jeweiligen Endgerät ein- und ausschalten.

Anklopfen einschalten:

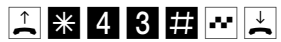

Anklopfen ausschalten:

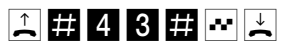

Anklopfen überprüfen:

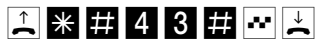

Anklopfen ein: positiver Quittungston Anklopfen aus: negativer Quittungston

### <span id="page-24-0"></span>Anklopfen annehmen

Sie telefonieren und ein Anrufer klopft an. Sie hören den Anklopfton. Anklopfen annehmen mit Halten der aktuellen Verbindung:

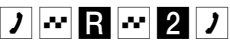

Sie sprechen mit dem Anrufer und die aktuelle Verbindung wird gehalten. Anklopfen annehmen mit Trennen der aktuellen Verbindung:

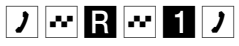

Sie sprechen mit dem Anrufer und die aktuelle Verbindung wird getrennt. Oder:

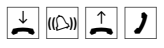

Sie legen den Hörer auf. Die aktuelle Verbindung ist getrennt. Ihr Telefon klingelt. Sie heben den Hörer ab und sprechen mit dem anklopfenden Anrufer.

### Anklopfen ablehnen

Sie telefonieren und ein Anrufer klopft an. Sie hören den Anklopfton. Anklopfen ablehnen:

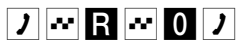

Sie sprechen weiter mit Ihrem ersten Gesprächspartner. Der anklopfende Teilnehmer wird abgewiesen.

#### <span id="page-25-0"></span>Dreierkonferenz

Sie können mit zwei externen Teilnehmern gleichzeitig sprechen, eine Dreierkonferenz abhalten.

Sie telefonieren und ein weiterer Teilnehmer wird gehalten.

Dreierkonferenz aufbauen:

Sie führen ein externes Gespräch, leiten die Rückfrage ein und wählen die neue Rufnummer. Das erste Gespräch wird gehalten. Mit R und 3 leiten Sie die Konferenz ein.

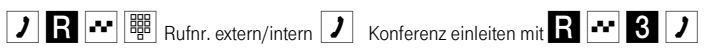

Sie sprechen gleichzeitig mit beiden Gesprächspartnern. Dreierkonferenz beenden:

### $R \sim 2$

Sie sprechen wieder mit dem ursprünglichen Gesprächspartner. Der andere Teilnehmer wird gehalten. Das gehaltene oder das aktuelle Gespräch können Sie wie auf [Seite 18](#page-21-0) beschrieben beenden. Wenn Sie beide Verbindungen gleichzeitig beenden wollen, legen Sie während der Dreierkonferenz den Hörer auf.

#### <span id="page-26-0"></span>Anrufweiterschaltung

Sie können für Sie bestimmte Anrufe an eine andere Rufnummer umleiten. Dies ist in verschiedenen Varianten möglich. Die Einstellung aller Anrufweiterschaltungen wird für jeden a/b-Anschluß einzeln am jeweiligen Endgerät vorgenommen. Es gibt drei Arten der Anrufweiterschaltung, die Sie durch Eingabe der betreffenden Kennziffer auswählen.

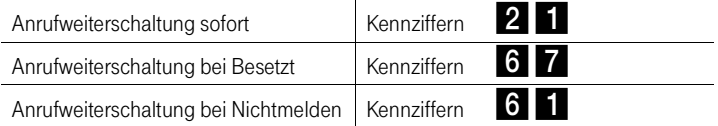

Bitte beachten Sie, daß die Anrufweiterschaltung von zwei möglichen Grundeinstellungen abhängig ist (siehe Programmieren, "Rufnummer für Anrufweiterschaltung auswählen" [Seite 26](#page-29-0)):

- 1)Es wird immer die für den a/b-Anschluß programmierte Rufnr. mit der Rufnr.- ID 1 umgeleitet. Sie dürfen dann keine Rufnr.-ID eingeben (Auslieferzustand).
- 2) Sie wählen bei jeder Anrufweiterschaltung eine Rufnr. aus, die umgeleitet werden soll. Diese Rufnr. muß für den jeweiligen a/b-Anschluß programmiert sein.

Rufnr.-ID: 1 für die erste Rufnr.; 2 für die zweite Rufnr.; 3 für die dritte Rufnr.

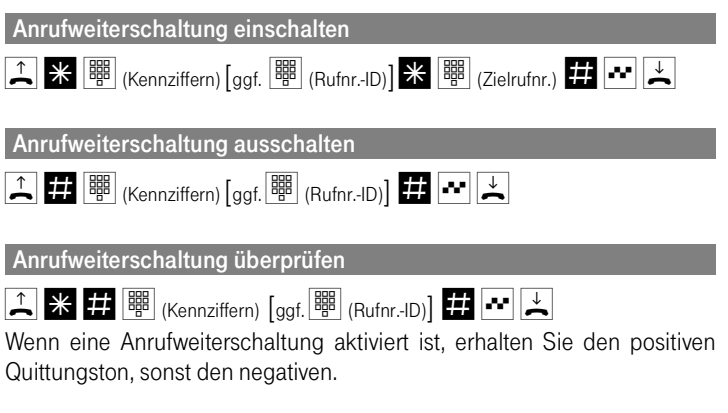

#### <span id="page-27-0"></span>Zielrufnummer überprüfen

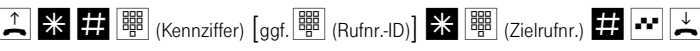

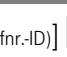

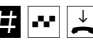

Bei Eingabe der richtigen Zielrufnummer erhalten Sie den positiven Quittungston, sonst den negativen. In diesem Fall müssen Sie die Anrufweiterschaltung unter Eingabe der gewünschten Zielrufnummer erneut einschalten.

### Alle Anrufweiterschaltungen löschen

 $\begin{array}{|c|c|c|c|c|}\n\hline\n\text{1} & \text{0} & \text{0} & \text{H} & \text{v} \\
\hline\n\end{array}$  (nach einigen Sekunden)  $\begin{array}{|c|c|c|}\n\hline\n\end{array}$ 

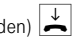

Alle Anrufweiterschaltungen für den ISDN-Anschluß sind gelöscht.

### Rückruf bei Besetzt einschalten

Sie haben einen externen Teilnehmer angerufen. Der Anschluß ist besetzt und Sie hören den Sonderbesetzton. Nur dann ist die Funktion möglich. Hören Sie keinen Sonderwählton, ist der Rückruf bei Besetzt nicht möglich.

### PQC37DQO

Sie erhalten den positiven Quittungston, wenn der Rückrufwunsch angenommen wurde. Sobald der Anschluß wieder frei ist, klingelt Ihr Telefon. Wenn Sie abheben, wird der Teilnehmer gerufen.

### Rückruf bei Besetzt löschen

Sie möchten einen Rückrufwunsch löschen.

### A # 3 7 # ~ A

Sie erhalten den positiven Quittungston, wenn der Rückrufwunsch gelöscht ist.

### <span id="page-28-0"></span>Programmieren

Wenn Sie eine gehende Verbindung aufbauen, wird Ihre entsprechende Rufnummer an das gerufene Endgerät, sofern es die Rufnummernanzeige unterstützt, übertragen. Standardmäßig ist seitens der Vermittlungseinrichtung der Deutschen Telekom das Leistungsmerkmal CLIP (Anzeige der Rufnummer des rufenden Teilnehmers beim gerufenen Teilnehmer) fest eingestellt. Der TA 2 a/b Komfort ist ebenfalls auf Übertragung der Rufnummer eingestellt. Sie können die Rufnummernübermittlung unterdrükken oder zur Übertragung freigeben.

### Programmieren einleiten

Alle Programmierungen müssen offline erfolgen. Ziehen Sie den Stecker der ISDN-Anschlußschnur aus der Buchse. Die Programmierung erfolgt an dem MFV-Gerät, das am Anschluß 2 a/b, der mit F bezeichneten TAE-Buchse gesteckt ist. Die Eingaben nehmen Sie an der Tastatur dieses Geräts vor. Alle Programmierungen beginnen mit dem Abheben des Hörers. Sie hören nach einigen Sekunden eine Folge sehr kurzer, verschieden hoher Töne (Programmierton) und die LED blinkt, wenn das Gerät zur Programmierung bereit ist. Ihre Eingaben sind gespeichert, wenn Sie eine Sekunde einen tiefen Ton (positiver Quittungston) hören. Ungültige Eingaben werden mit einem kurzen hohen Ton (negativen Quittungston) abgewiesen. Die Programmierung beenden Sie durch Auflegen des Hörers. Vorzeitiges Auflegen des Hörers bewirkt einen Abbruch der Programmierung.

#### Übermittlung der eigenen Rufnummer unterdrücken

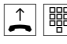

 $\mathbb{R}$   $\mathbb{R}$  (Anschluß-ID) 801 $\mathbb{R}$ 

Anschl.-ID: 0 für beide Anschlüsse, 1 für Anschl. 1 a/b, 2 für Anschl. 2 a/b

#### Übermittlung der eigenen Rufnummer wieder aktivieren

 $\mathcal{L}$ || Will (Anschluß-ID) 8000 $\mathcal{L}$ 

Anschl.-ID: 0 für beide Anschlüsse, 1 für Anschl. 1 a/b, 2 für Anschl. 2 a/b

#### <span id="page-29-0"></span>Rufnummer für Anrufweiterschaltung auswählen

Sie können für jeden a/b-Anschluß auswählen...

1. ob immer Anrufe für die Rufnummer mit der Rufnr.-ID 1 umgeleitet werden,

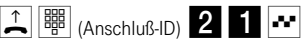

Anschl.-ID: 0 für beide Anschlüsse, 1 für Anschl. 1 a/b, 2 für Anschl. 2 a/b

2. oder ob Sie bei jeder Anrufweiterschaltung eine der für diesen Anschluß programmierten Rufnummern aussuchen.

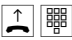

 $\mathcal{L}$ |  $\mathbb{R}$ |  $_{(Anschlu\beta-ID)}$  200

Anschl.-ID: 0 für beide Anschlüsse, 1 für Anschl. 1 a/b, 2 für Anschl. 2 a/b

### Endgeräte mit R-Taste einrichten

Sie können einrichten, welche Endgeräte Sie am TA 2 a/b Komfort betreiben wollen. Entnehmen Sie bitte der Bedienungsanleitung Ihrer Endgeräte, welche Einstellung für Ihr Endgerät erforderlich ist.

Betrieb mit IWV- und MFV-Geräten mit Hookflash:

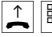

 $\mathbb{A}$ ||  $\mathbb{B}$ | (Anschluß-ID) 40

Anschl.-ID: 0 für beide Anschlüsse, 1 für Anschl. 1 a/b, 2 für Anschl. 2 a/b

Betrieb mit MFV-Geräten mit Normalflash:

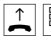

 $\mathbb{E}$ ||  $\mathbb{B}$ || (Anschluß-ID)  $\mathbb{E}$ ||1 $\mathbb{E}$ || $\mathbb{E}$ |

Anschl.-ID: 0 für beide Anschlüsse, 1 für Anschl. 1 a/b, 2 für Anschl. 2 a/b

#### <span id="page-30-0"></span>Betrieb an Telefonanlagen

Wenn Funktionen Ihrer Telefonanlage mit der Stern- und Rautetaste angesteuert werden, müssen Sie den TA 2 a/b Komfort für den Betrieb an Telefonanlagen einrichten. Interngespräche und andere Leistungsmerkmale des TA 2 a/b Komfort können Sie mit dieser Einstellung nicht mehr nutzen.

Betrieb an Telefonanlagen:

### $2$ 0530 $\mathbb{E}$

Betrieb am ISDN-Basisanschluß:

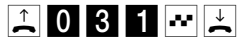

### Rücksetzen aller Einstellungen auf den Auslieferzustand

Sie können alle Einstellungen auf den Auslieferzustand zurücksetzen.

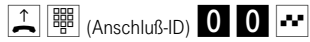

Anschl.-ID: 0 für beide Anschlüsse, 1 für Anschl. 1 a/b, 2 für Anschl. 2 a/b

- Alle Rufnummern sind gelöscht
- Rufnummer wird übertragen
- Nur die erste Rufnummer wird umgeleitet
- Betrieb am ISDN-Basisanschluß ist aktiv
- MFV-Betrieb mit Normalflash-Erkennung
- Anklopfen ist deaktiviert

### <span id="page-31-0"></span>Hörtöne und Rufe

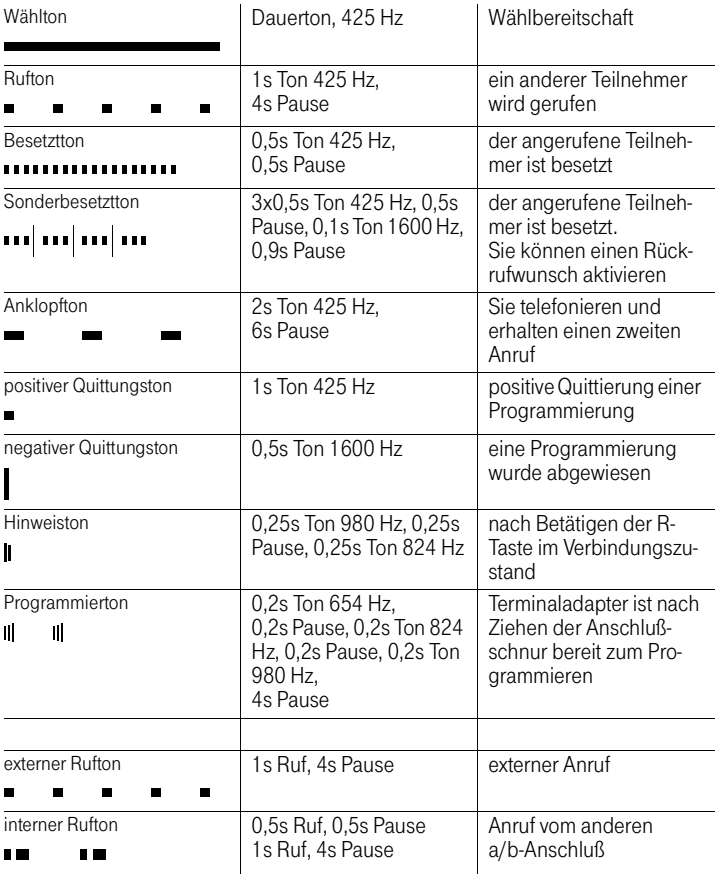

### <span id="page-32-0"></span>Fehlerbeseitigung

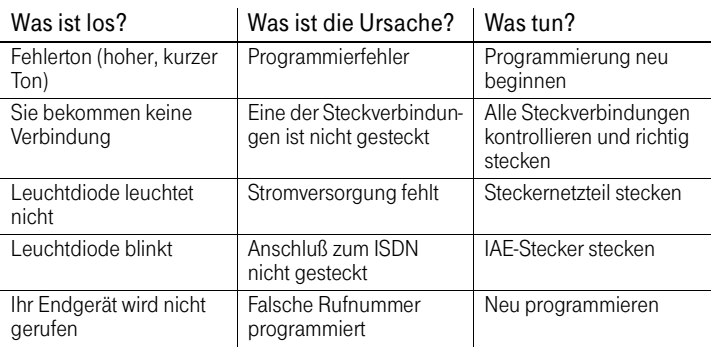

#### Reinigen - wenn's nötig wird

Wischen Sie den TA 2 a/b Komfort mit einem leicht feuchtem oder einem Antistatiktuch ab, nie mit einem trockenen Tuch, um statische Aufladung zu vermeiden.

### <span id="page-33-0"></span>Tabelle zur Kundenprogrammierung

Bitte tragen Sie hier die von Ihnen programmierten Einstellungen ein bzw. streichen Sie Nichtzutreffendes. Einstellungen bei Lieferung sind durch Fettdruck hervorgehoben.

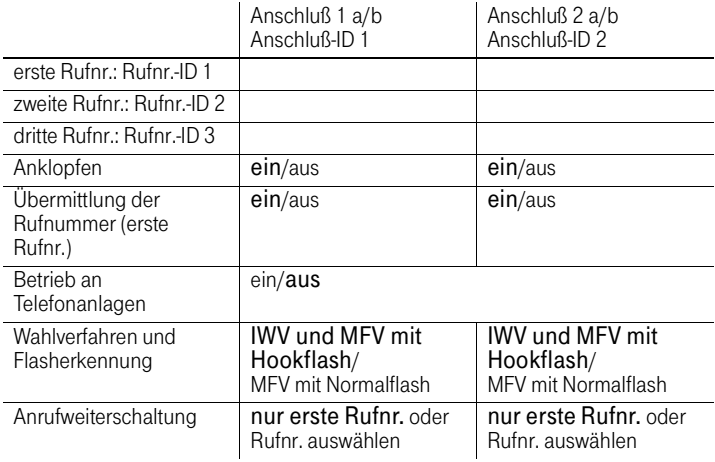

### <span id="page-34-0"></span>Service und Gewährleistung

Sie haben ein Produkt der Deutschen Telekom erworben, das einer strengen Qualitätskontrolle unterliegt.

Sollten trotzdem Probleme auftreten oder Sie haben Fragen zur Bedienung des Gerätes, steht Ihnen unser Telekom-Service unter der Rufnummer 0180-5 19 90 zur Verfügung. Sie können sich im Servicefall auch an einen T-Punkt in Ihrer Nähe wenden. Dort hilft man Ihnen gerne weiter.

Vermuten Sie eine Störung Ihres Anschlußes, so wenden Sie sich bitte an den Service Ihres Netzbetreibers. Für die Deutsche Telekom ist der T-Service in diesem Fall unter der Rufnummer 0800 330 2000 zu erreichen.

<span id="page-35-0"></span>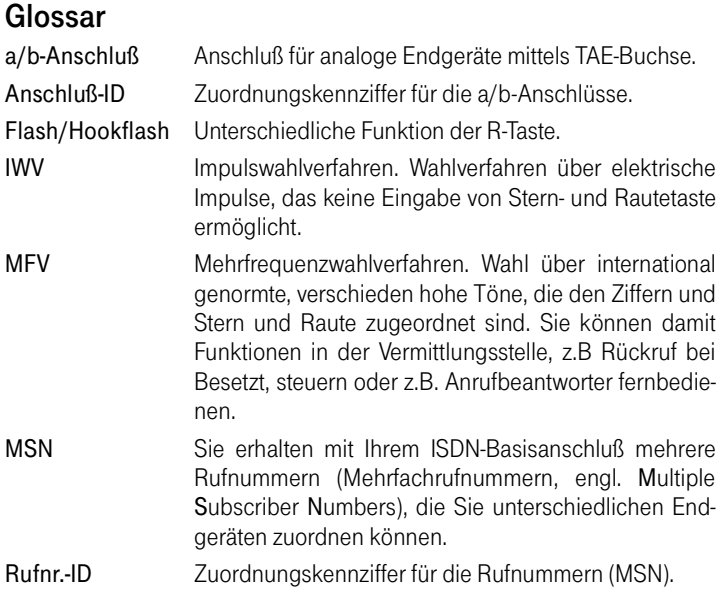

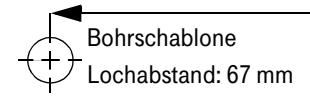